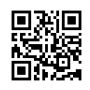

## Child Theme WordPress la gi? Cach tao ntn? | HostingRaft.com

Để tạo ra một Child Theme trong WordPress, bạn cần thực hiện những bước sau:

Tạo thư mục con mới trong thư mục themes và đặt tên cho thư mục mới đó. Ví dụ: mytheme. Sau đó tạo hai file style.css và functions.php bên trong thư mục này. File style.css sẽ kế thừa các tính năng CSS của theme gốc, trong khi file functions.php cho phép bạn thêm các tính năng PHP mới vào theme.

Đầu file style.css, bạn cần thêm dòng sau để khai báo child theme và theme cha: /\*

Theme Name: Tên Theme Con Theme URI: URL của Theme Con Description: Mô tả về Theme Con Author: Tác giả Author URI: URL của trang web của tác giả Template: Tên Theme Cha Version: 1.0.0 License: GNU General Public License v2 or later License URI: [http://www.gnu.org/licenses/gpl-2.0.html](https://justpaste.it/redirect/b50r6/http%3A%2F%2Fwww.gnu.org%2Flicenses%2Fgpl-2.0.html) Tags: các từ khóa liên quan tới theme Text Domain: tên\_domain

\*/

Để kế thừa các CSS của theme cha, bạn cần thêm dòng sau vào file style.css:

@import u rl('../tên-theme-cha/style.css');

Tiếp theo, bạn có thể thêm các CSS mới hoặc thay đổi CSS của theme cha ở dưới dòng import trên.

Với file functions.php, bạn có thể thêm các hàm PHP mới để mở rộng chức năng của theme. Sau khi hoàn tất, bạn cần kích hoạt child theme mới tạo trên admin WordPress.  $\bigcup$  bxsbqid36h - https://hostingraft.com/child-theme-wordpress-la-gi-cach-tao-nhu-the-nao/